# Setting Up Your JustGiving Page

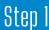

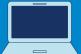

Go to Adfam's JustGiving page: https://www.justgiving.com/a dfam

#### Step 2

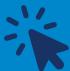

Click 'Fundraise For us' in the top right hand corner.

## Step 3

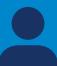

Login to your JustGiving account (or sign up).

## Step 4

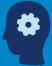

Decide how you are going to fundraise and click 'Start'.

#### Step 5

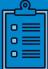

Fill out the information form.

Your page needs a name,

date and URL.

### Step 6

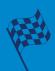

Select 'Create Your Page'. Congratulations you can start fundraising.

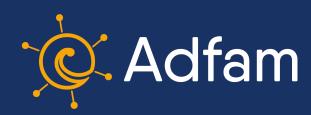